## **User Guide**

## Training | Creating Training Templates

## **STEP ONE | Create Training Templates**

Under the training tab, click templates

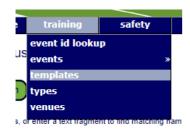

#### Click Add

Training Templates for Pegasus Demonstration

|                    | search              | Include Inactive Include One-offs (only for system users) | add |
|--------------------|---------------------|-----------------------------------------------------------|-----|
| Training Provider: | Realm: Pegasus Demo | ▼                                                         |     |
| Training Type:     | All                 | ▼                                                         |     |

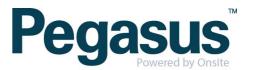

Complete the Template information. You will **not** need to include cost codes, click Save

### Add Training Template for Site: Pegasus Demonstration

| Name:                  | Demonstration Induction                                      |  |  |  |  |  |  |
|------------------------|--------------------------------------------------------------|--|--|--|--|--|--|
| Provider:              | Site: Pegasus Demonstration                                  |  |  |  |  |  |  |
| Delivery:              | Classroom ▼ Cannot change setting because there is no option |  |  |  |  |  |  |
| Type:                  | Inductions [Site: Pegasus Demonstration] ▼                   |  |  |  |  |  |  |
| Location:              | Pegasus Demonstration ▼                                      |  |  |  |  |  |  |
| Description:           |                                                              |  |  |  |  |  |  |
|                        |                                                              |  |  |  |  |  |  |
| List In Portal:        | Requires training provider to have a portal                  |  |  |  |  |  |  |
| Bill To Site:          |                                                              |  |  |  |  |  |  |
| Con Sales Code:        |                                                              |  |  |  |  |  |  |
| Con Item Code:         |                                                              |  |  |  |  |  |  |
| Contractor Currency:   | AUD ▼                                                        |  |  |  |  |  |  |
| Con Attendee Cost: \$  | 0.00                                                         |  |  |  |  |  |  |
| Con Attendee GST:\$    | 0.00                                                         |  |  |  |  |  |  |
| Emp Sales Code:        |                                                              |  |  |  |  |  |  |
| Emp Item Code:         |                                                              |  |  |  |  |  |  |
| Employee Currency:     | AUD ▼                                                        |  |  |  |  |  |  |
| Emp Attendee Cost:\$   | 0.00                                                         |  |  |  |  |  |  |
| Emp Attendee GST:\$    | 0.00                                                         |  |  |  |  |  |  |
| Auto Distribute Costs: |                                                              |  |  |  |  |  |  |
| Course Email:          |                                                              |  |  |  |  |  |  |
| Requirements:          |                                                              |  |  |  |  |  |  |
| F.4 0                  |                                                              |  |  |  |  |  |  |
| Extra Conditions:      |                                                              |  |  |  |  |  |  |
| Attendee Notes:        |                                                              |  |  |  |  |  |  |
|                        |                                                              |  |  |  |  |  |  |
| Req Co Approval:       |                                                              |  |  |  |  |  |  |
| Req Site Contact:      |                                                              |  |  |  |  |  |  |
|                        |                                                              |  |  |  |  |  |  |
| cancel                 | save                                                         |  |  |  |  |  |  |
|                        | _                                                            |  |  |  |  |  |  |

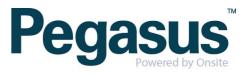

Add the competency/ies that are delivered by the training by clicking 'add competency' at the bottom of the template.

# None None

add competency

Search for the competency and select the one that is required

Add Deliverable Competency to 'Demonstration Induction' Training Template

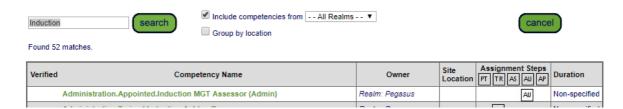

Repeat the above step to add more competencies

#### COMPETENCIES

| Verifi                                                  | ed Competency Name | Owner          | Assignment At | Assignment Steps PT TR AS AU AP | Duration      | Percentage<br>Contribution | Remove |
|---------------------------------------------------------|--------------------|----------------|---------------|---------------------------------|---------------|----------------------------|--------|
| Administration.Appointed.Induction MGT Assessor (Admin) |                    | Realm: Pegasus | Site          | AU                              | non-specified | 100.0                      | Remove |

add competency

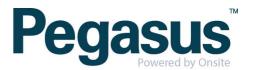